# Операторы ввода, вывода, и присваивания

Команда присваивания используется для изменения значений переменных, в языке Паскаль эта команда обозначается так:

#### <имя переменной>: =< выражение>;

Тип значение выражения должен совпадать с типом переменной. Пример:

 $a:=2;$ 

- $b:=8;$
- $S:=a+b;$

После выполненных последовательно данных

трех команд переменная S принимает значение равное 10.

## Оператор присваивания

a:=2;  $b:=a+4;$  $b:=1-b;$ c:=-b+3\*a;

a:=7; b:=a-4; b:=-a;  $c:=-a+2*b;$ 

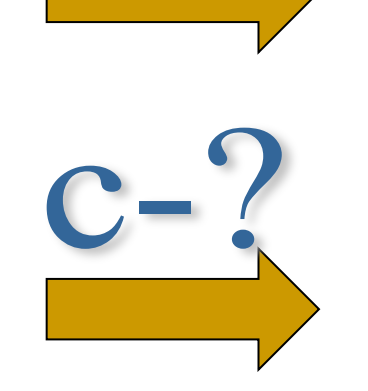

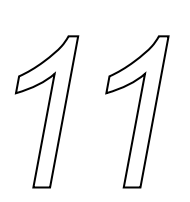

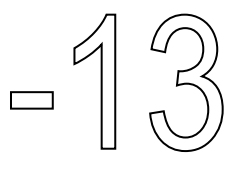

a:=1;  $b:=0;$  $b:=b+2;$ a:=a+b;

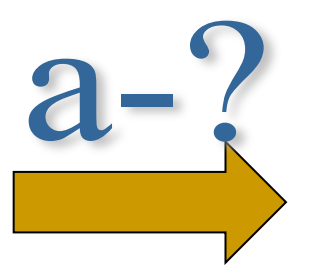

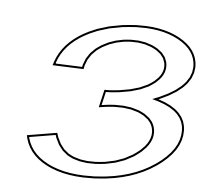

*КОМАНДЫ ВЫВОДА* **WRITE ( );** - выводит на экран, указанные в скобках параметры, курсор остаетох в этой же стр*о*ке. **WRITELN ( );** - выводит на экран, указанные в скобках параметры, после вывода курсор переходит в начало следующей строки экрана. В качестве параметров в круглых скобках может быть указан текст сообщения (текст записывается в апострофах ' ') и имя переменной (записывается без апострофов), значение которой нужно вывести. Между выводимыми элементами ставится запятая.

#### *Пример:*

**Writeln('Мне16лет');** На экране появится: Мне 16 лет

**a:=11; Writeln('Я учусь в ', а,' классе');** На экране появится: Я учусь в 11 классе

**х:=3;у:=6; Writeln(х+у,' рублей');** На экране появится: 9 рублей **READ ( ); или READLN ( );** - считывает в перечисленные в скобках

**КАЗИМАЮАЕНЦИ ПОЛИ ВВРАДА** переменные значения, введенные с клавиатуры (через пробел или после каждого значения нажимают Enter). Если значения вводились через пробел, то после ввода следует нажать **Enter.**

В качестве параметров в круглых скобках через запятую указываются имена переменных, значения которых считываются. При работе с простыми переменными рекомендуется использовать команду Readln ( ); Перед каждой командой ввода рекомендуется выводить на экран поясняющий текст с информацией о том, что именно нужно ввести.

#### *Пример:*

Запросить с клавиатуры значение переменной а.

```
Write ('a=');
Readln(а);
```
На экране появится **а=** и после знака равно будет мигать курсор в ожидании ввода с клавиатуры целого числа. После ввода числа необходимо нажать Enter.

## Задача. Найти сумму двух чисел **Program N1;**

- Var a, b: Integer; {переменные а и b целого типа}
- S: Longint; {переменная S типа длинное целое} **Begin**
- а: = 7; {присваивание значения первому числу а} b:=4; {присваивание значения второму числу b} S:=a+b; {вычисление суммы S чисел а и b} {вывод результата работы программы на экран} Writeln (' сумма ', а ,' и ', b ,' равна ', S); End.

### **Program** N2;

- **Var** а, b: **Integer**; {переменные а и b целого типа}
- S: **Longint**;{переменная S типа длинное целое} **Веgin**
- **Writeln ('а',a);**{вводим а}
- **Writeln ( 'b',b);**{вводим b}
- S:=а+b; {вычисление суммы S чисел а и b}
- {вывод результата работы программы на экран} **Writeln** (' сумма ', а ,' и ', b ,' равна ', S);
- **End**.

Найти произведение двух целых чисел.  $AA$ Решение:

- 1. Вводим два целых числа с клавиатуры.
- 2. Вычисляем их произведение.
- з.Выводим результат на экран.
- Программа будет иметь вид:

### **Program N3;**

- **Var** a, b : **Integer**;
	- p: Longint;

### **Begin**

```
Writeln(' Введите два числа ');
ReadIn(a,b);
```
 $p:=a^*b;$ 

```
Writeln ('произведение ', а, ' и ', b, ' равно', р);
```
ReadIn;

End.

■ с какими операторами мы с вами сегодня познакомились? Какие действия они выполняют?

**Домашнее задание Написать программу на вычисления площади и периметра прямоугольника, где а и b вводится с клавиатуры.**